# **G0DP\_MB**产品手册

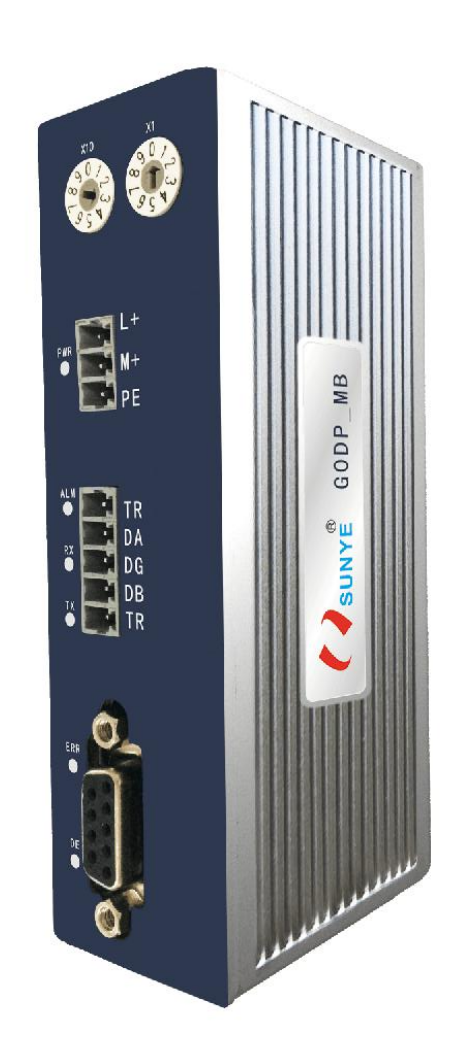

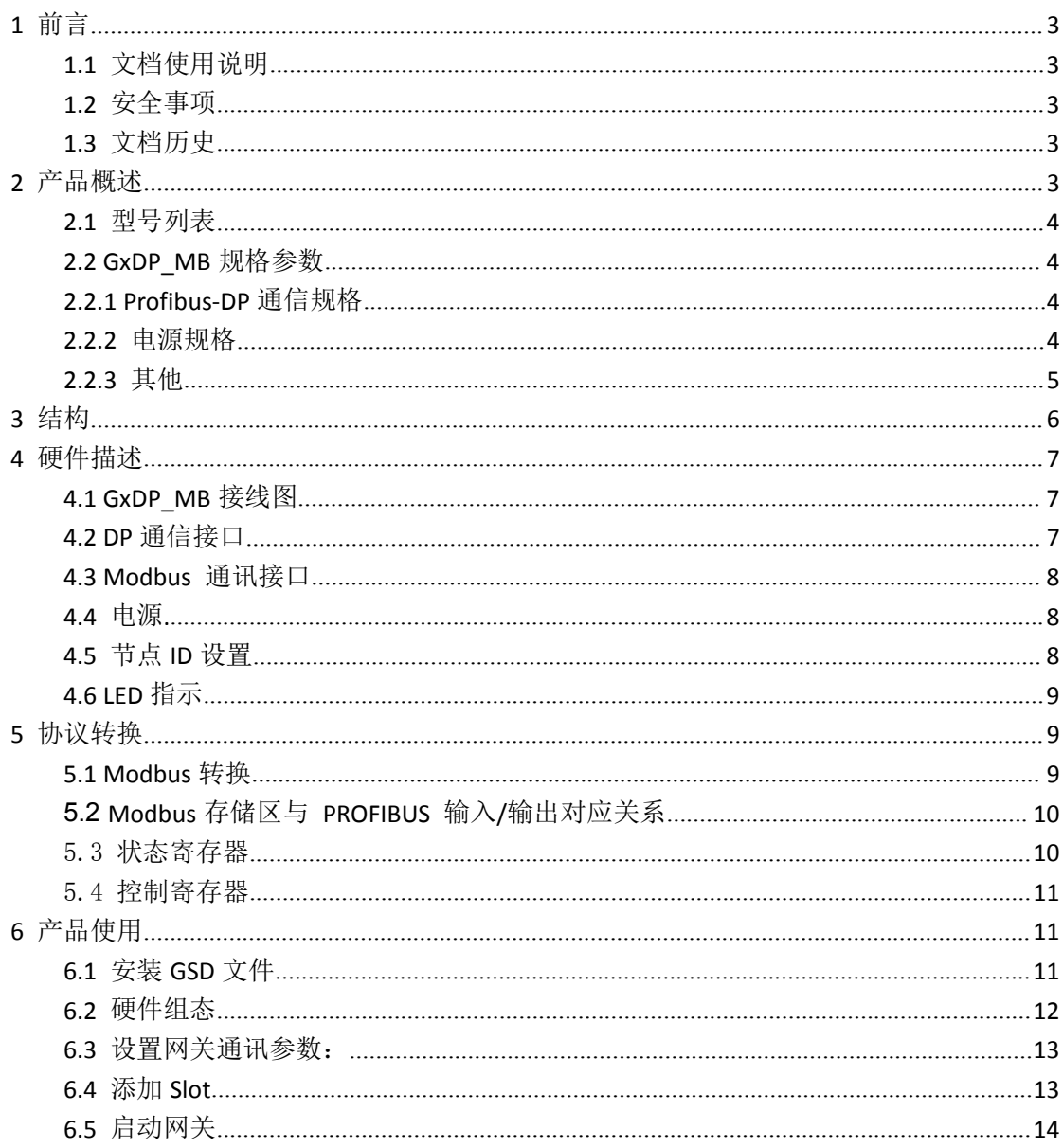

# <span id="page-2-0"></span>**1** 前言

#### **1.1** 文档使用说明

本文档描述产品功能规格、安装、操作及设定,以及有关网络协议内容。该文档仅适用 于训练有素的电气自动化工程师使用。

#### (**1**) 免责声明

作者已经对文档进行了必要的检查,但是随着产品的升级发展,文档可能会包含技术参 数或者编辑方面的错误,我们保留做出调整和修改的权利而无需提前通知用户。

#### (**2**) 商标

PROFIBUS ®是 PI 协会组织的注册商标。

#### (**3**) 专利说明

本产品的设计者已经对产品的外观和技术实现方法申请了专利保护,任何试图抄袭、仿 制或者反向设计的行为都可能触犯法律。

#### (**4**) 版权

未经作者授权,禁止对本文档进行复制、分发和使用。

#### **1.2** 安全事项

本产品为工业场合使用的专业设备,需具备电气操作经验的工作人员才可使用。使用前 请务必仔细阅读本手册,并依照指示操作,以免造成人员伤害或产品受损。

本产品符合 IP20 防护等级设计,使用时需要安装在具备防尘、防潮功能的配电柜中。

#### **1.3** 文档历史

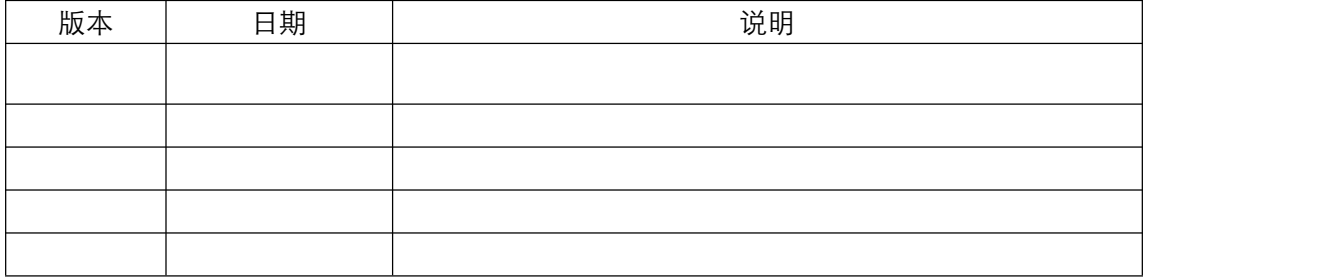

# **2** 产品概述

GODP MB 系列产品是 PROFIBUS 总线桥系列中的产品; 具有物理层为 RS232/485 的 Modbus RTU 设备桥接到 PROFIBUS。使设备成为 PROFIBUS 总线上的一个从站。典型 设备如:变频器。

# <span id="page-3-1"></span><span id="page-3-0"></span>**2.1** 型号列表

#### 表 1 Profibus-DP 远程 I/O 模块

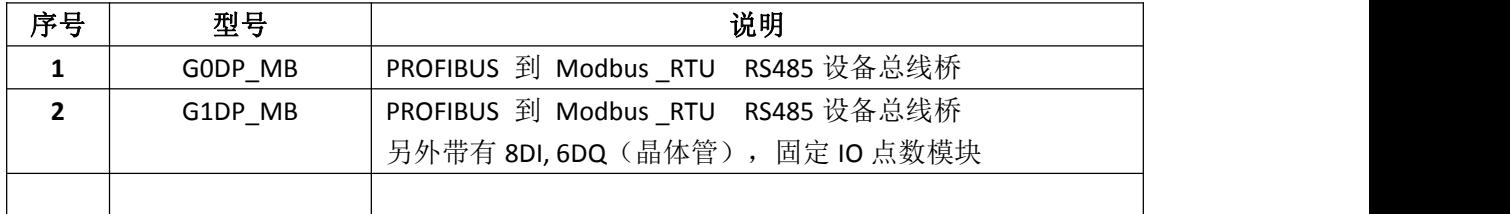

### **2.2 GxDP\_MB** 规格参数

### **2.2.1 Profibus-DP** 通信规格

Profibus-DP 通信规格参数如表 2 所示。

表 2 Profibus-DP 通信规格

| 序号             | 项目         | 规格                                                            |  |  |
|----------------|------------|---------------------------------------------------------------|--|--|
| 1              | 传输模式       | Profibus-DP VO (IEC 61158 Type3)                              |  |  |
| $\overline{2}$ | 物理接口       | DB9 母头插座                                                      |  |  |
| 3              | 波特率 (kbps) | 自动适应波特率,支持的通信参数如下:                                            |  |  |
|                |            | 9.6, 19.2, 45.45, 93.75, 187.5, 500, 1500, 3000, 6000, 12 000 |  |  |
| 4              | 传输格式       | 数字差分信号, 符合 RS485, NRZ;                                        |  |  |
|                |            | HD=4, 奇偶校验比特, 起始/终止界定符                                        |  |  |
| 5              | 通信地址范围     | $01^{\circ}99$                                                |  |  |
| 6              | 传输电缆       | 2 芯屏蔽双绞铜质电缆                                                   |  |  |
| 7              | 站数量        | 无中继时最多32个,使用中继最多126个                                          |  |  |
| 8              | 端口防护       | 空气放电 15kV, 接触放电 8kV (IEC61000-4-2)                            |  |  |

### **2.2.2 Modbus \_RTU** 通讯规格

**Modbus \_RTU** 通信规格参数表 3 所示。

表 3 Modbus 通讯格式

| 序号             | 项目        | 规格                                      |
|----------------|-----------|-----------------------------------------|
|                | 传输模式      | Modbus RTU                              |
|                | 物理接口      | 开放式连接器 5针                               |
|                | 波特率(kbps) | 2400,4800,9600,19200,38400,57600,115200 |
| $\overline{4}$ | 功能码       | 01Н、02Н、03Н、04Н、05Н、06Н、0FН、10Н         |

### **2.2.2** 电源规格

电源电压: 24 VDC(±20%);

额定电流:110 mA (24 VDC 时)

# <span id="page-4-0"></span>**2.2.3** 其他

其他规格参数如表 4 所示。

表 4 Modbus 通讯格式

| 序号 | 项目    | 规格                    |
|----|-------|-----------------------|
|    | 外形尺寸  | (长) 114*(宽)33* (厚) 44 |
|    | 安装方式: | 35mm 导轨               |
|    | 防护等级  | IP20                  |
|    | 环境温度: | 运输和存储: -40℃~+70℃      |
|    |       | 工作温度: -20℃~+55℃       |
|    |       |                       |

<span id="page-5-0"></span>**3** 结构

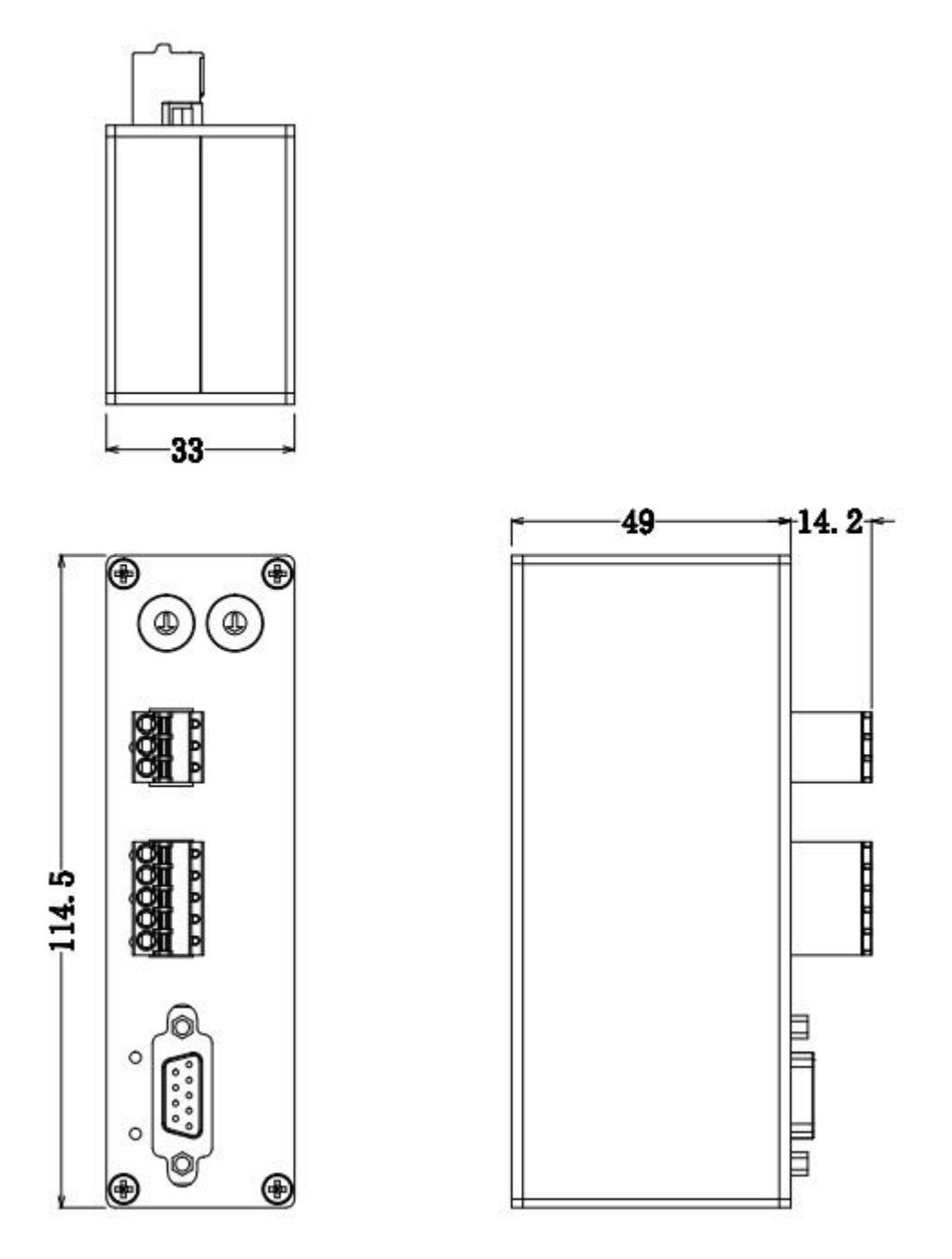

图 1:外壳

# <span id="page-6-0"></span>**4** 硬件描述

**4.1 GxDP\_MB** 接线图

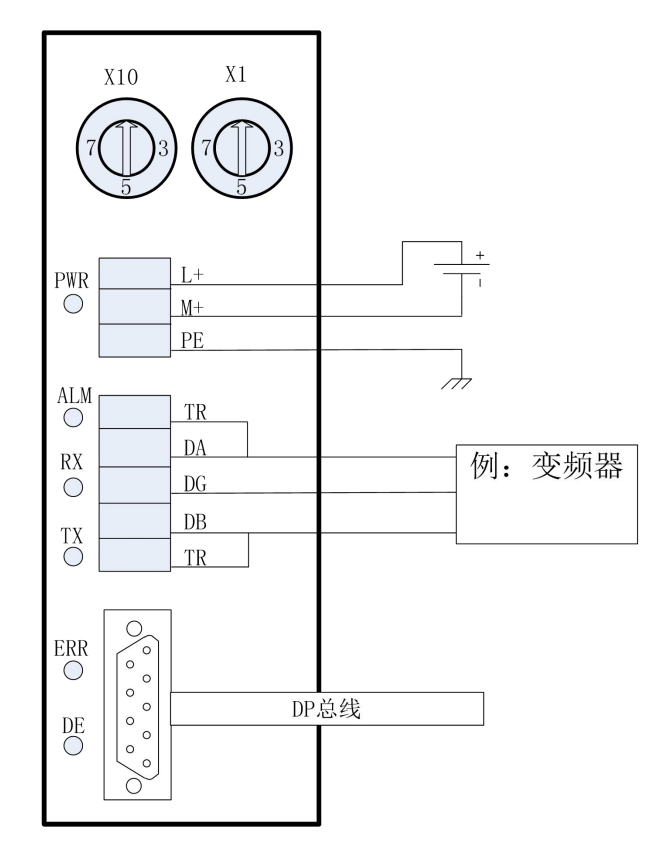

图 2:GxDP\_MB 接线图

### **4.2 DP** 通信接口

 $\circ$  $\sim$ 90  $\circ$  $\circ$  $\circ$  $\circ$  $\circ$ 60  $\mathbf{O}^{\prime}$ ∩

模块使用 DB9 母头插座作为 Profibus-DP 通信的物理接口, 必须使用符合规范的专用 总线连接器和电缆完成组网,接口定义参考如表 5 所示

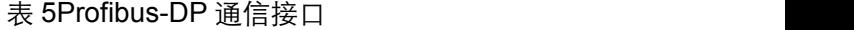

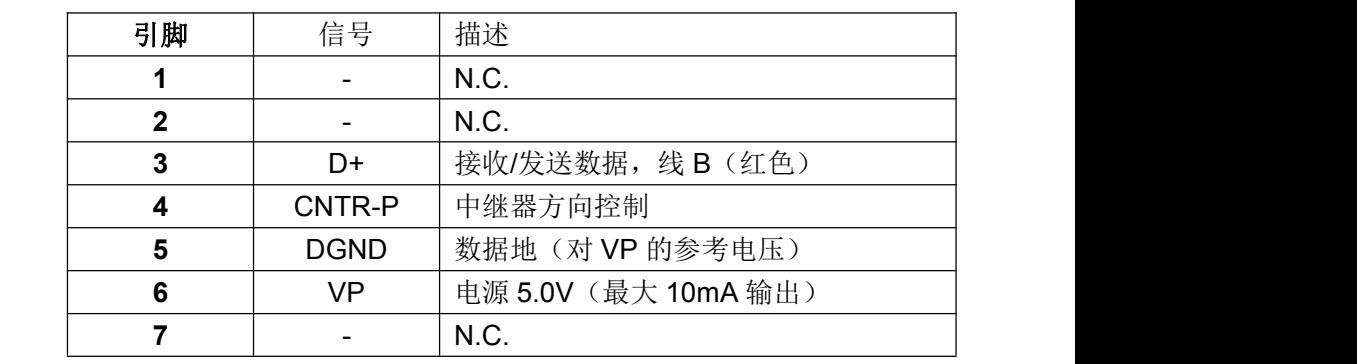

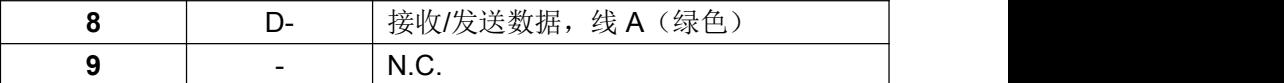

表 6Profibus-DP 通信接口

#### <span id="page-7-0"></span>**4.3 Modbus** 通讯接口

模块使用自用接线插座作为 Mobus 通信的物理接口,其中两个 TR 是终端电阻选接 线。在内部模块内部集成了 120R 的终端电阻。当 TR1 与 DA, TR2 与 DB 短接终端电阻有 效。接口定义如表 6 所示

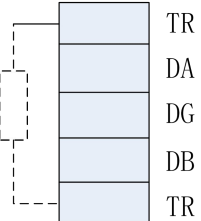

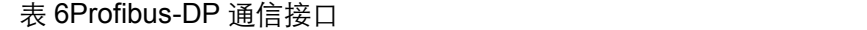

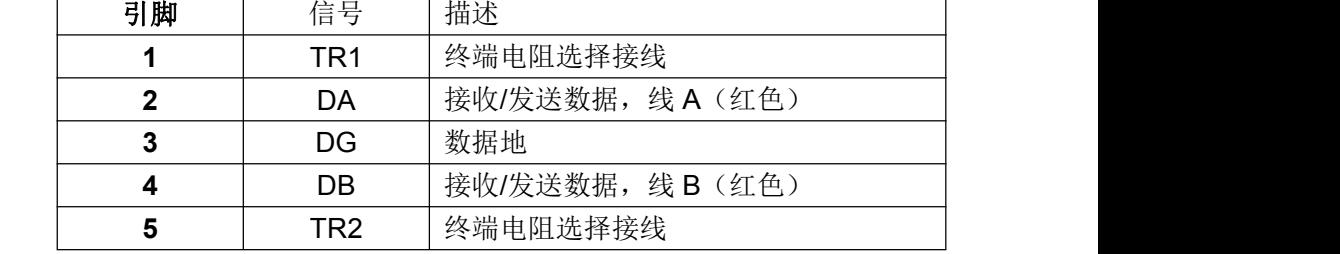

#### **4.4** 电源**.**

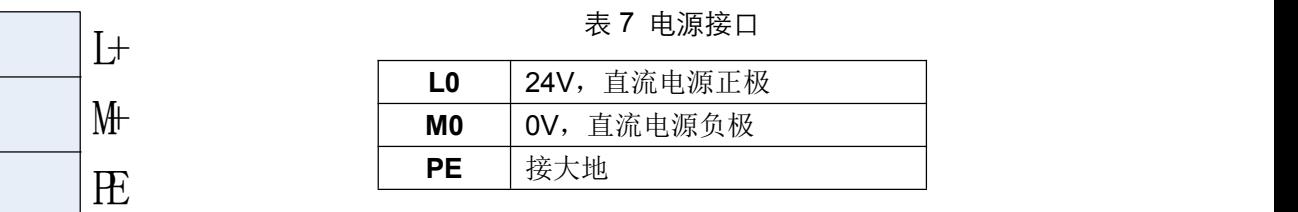

### **4.5** 节点 **ID** 设置

模块通过两位十进制编码开关进行节点 ID 设置,如下图所示。节点 ID 设置范围为 01~99, 模块程序仅在上电时读取节点 ID 设置, 运行过程中修改无效。

<span id="page-8-1"></span>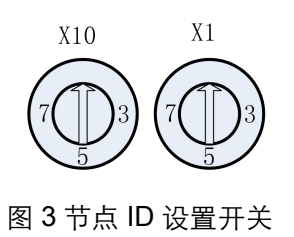

# <span id="page-8-2"></span><span id="page-8-0"></span>**4.6 LED** 指示

LED 指示分为 3 类指示。其中包括电源指示, Modbus 状态指示, profibus 状态指示, 定义如表 8 所示

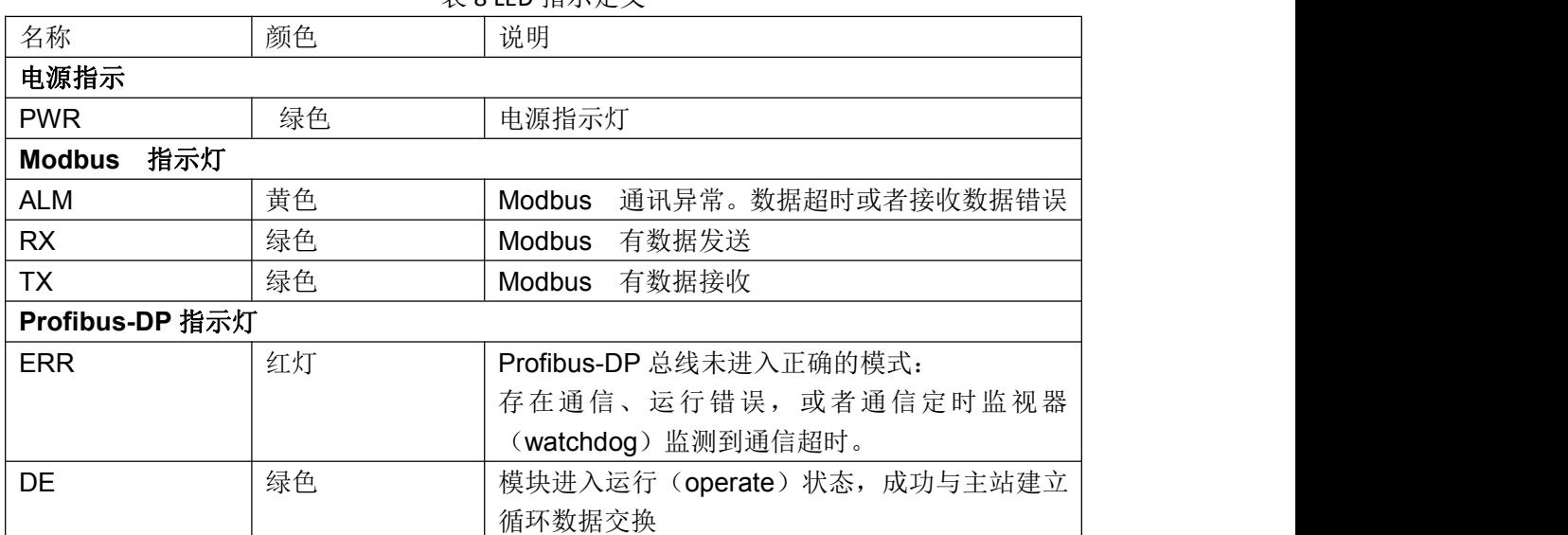

# 表 8 LED 指示定义

# **5** 协议转换

#### **5.1 Modbus** 转换

在G0DP\_MB内部开辟一段RAM用于Modbus与Profibus的过程数据区进行数据交换, 这段内部被逻辑上分为有 4 个存储区, 如表 9 所示

| 存储区标识        | 名称存储  | Modbus<br>主站读/写 | 单元地址                      |
|--------------|-------|-----------------|---------------------------|
|              |       |                 |                           |
| <b>OXXXX</b> | 线圈    | 读/写             | 最大 224 BYTES = 1792 BITS; |
|              |       |                 | 地址:00001~01792            |
| 1XXXX        | 离散量输入 | 只读              | 最大 224 BYTES = 1792 BITS; |

表 9 Modbus 存储区

<span id="page-9-0"></span>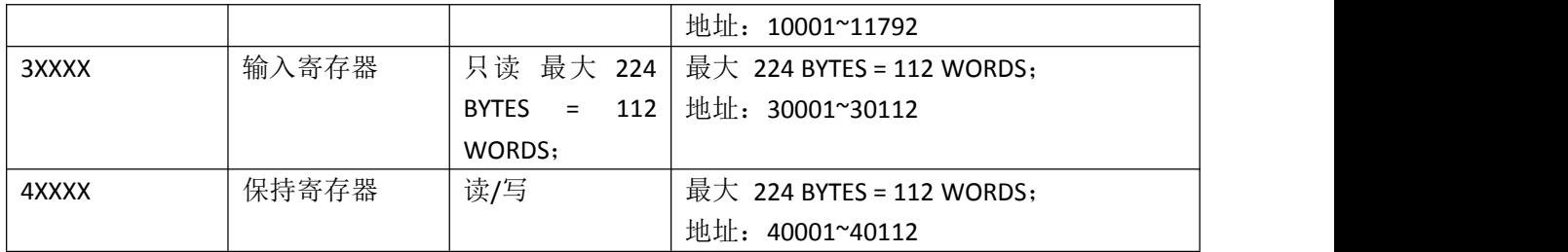

在数据交换过程中每一条 Modbus 读写指令被映射到 Profibus 的 slot 上。每个 slot 的 参数都包括了从站地址,功能码,寄存器地址,数据长度。这些参数都是通过硬件组态下载 到 G0DP\_MB 中,在过程数据交互过程中不能被修改。

### **5.2 Modbus** 存储区与 **PROFIBUS** 输入**/**输出对应关系

通过 PROFIBUS 输入/输出与对应的 Modbus 存储区数据交换, 实现 Modbus 到 PROFIBUS 的数据通信,这种存储区的对应关系如图 4 所示

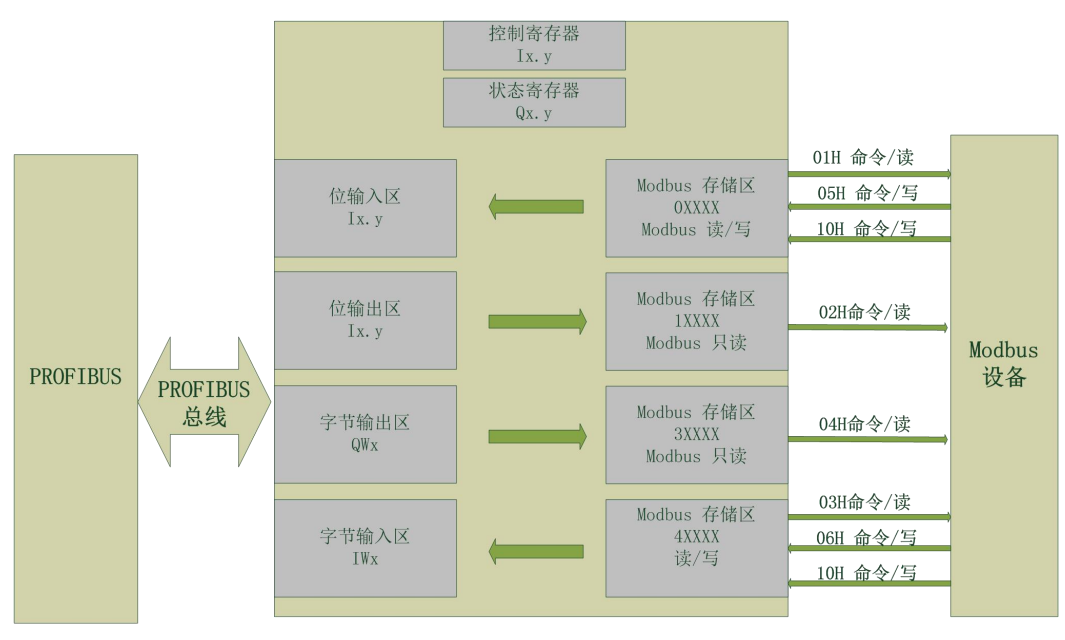

图 4: 存储区的对应关系

# 5.3 状态寄存器

# **status** 为网关的状态寄存器

定义如下:

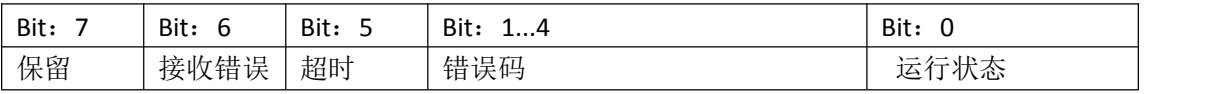

# <span id="page-10-1"></span><span id="page-10-0"></span>5.4 控制寄存器

# **control** 是网关的控制寄存器

定义如下:

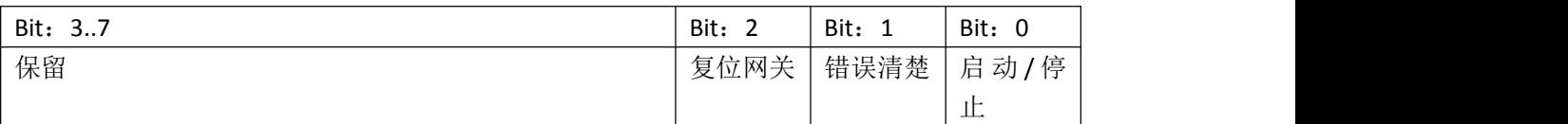

# **6** 产品使用

以下基于西门子公司的 STEP 7 软件进行模块的组态参数配置说明。

# **6.1** 安装 **GSD** 文件

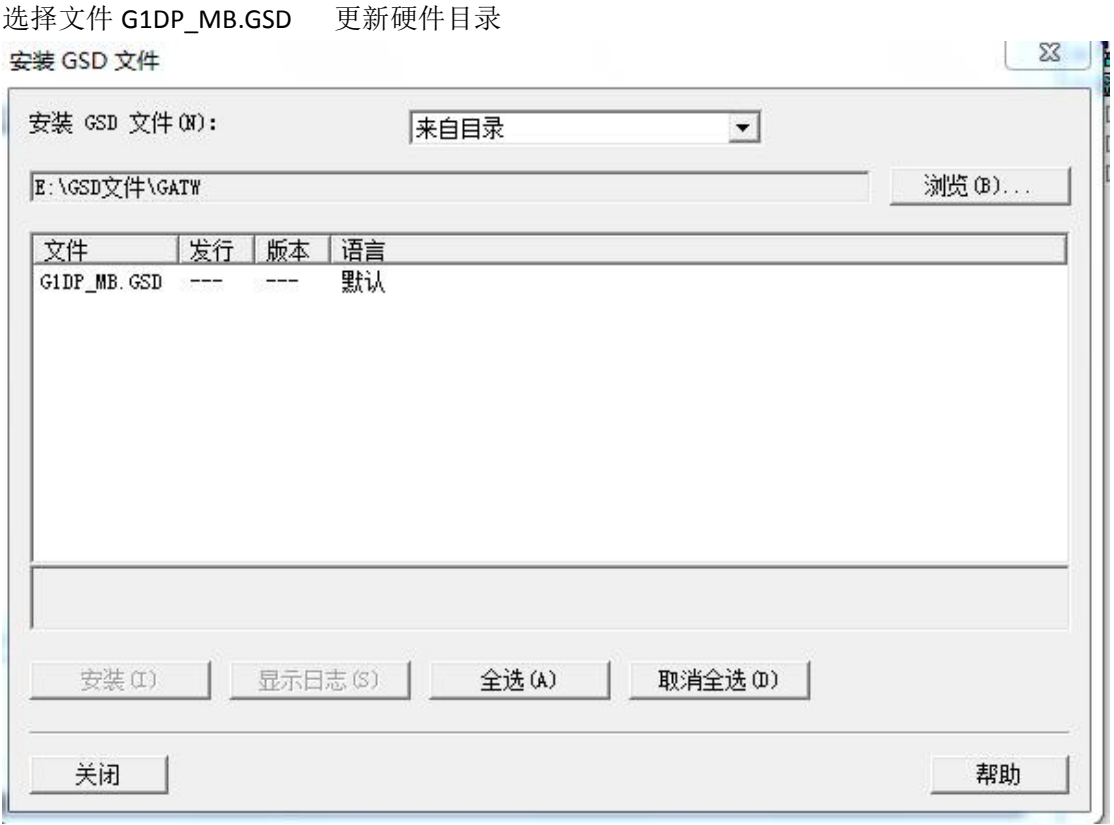

#### 图 5:GSD 文件的安装

安装 GSD 文件后更新硬件目录更新。在"PROFIBUS DP --Additional FIeld Devices Gateway" 的目录下出现 G0DF\_MB/IO\_V10 模块 如图:

<span id="page-11-0"></span>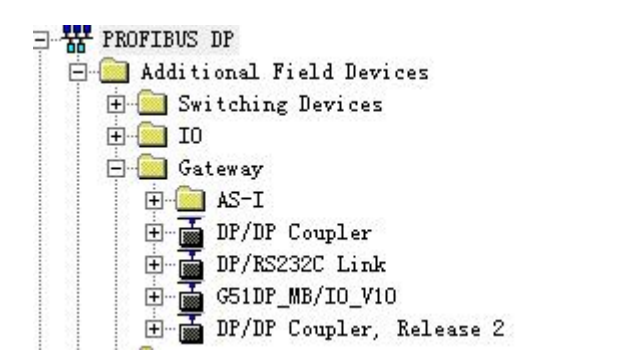

图 6:硬件目录

# **6.2** 硬件组态

将 GODF\_MB/IO\_V10 模块 拖入到 DP 总线上, 设置 DP 的通信参数 如图 7:

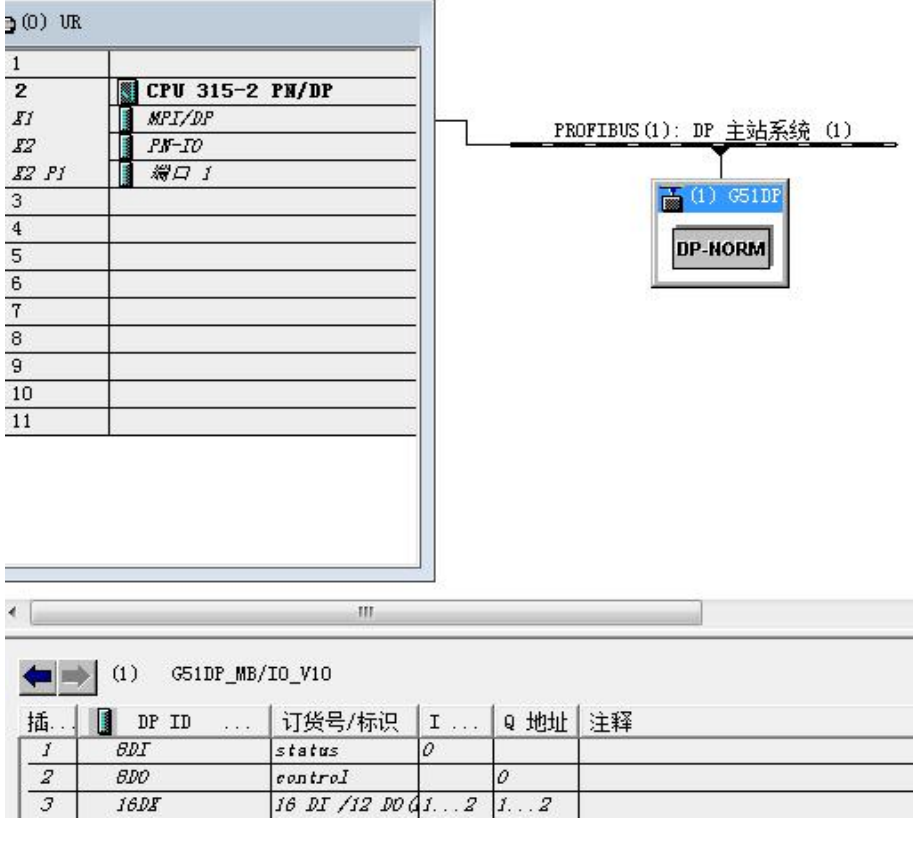

图 7: 硬件组态

# 其中

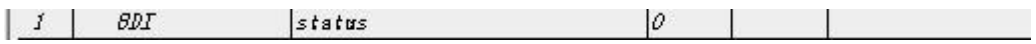

status 为网关的状态寄存器

<span id="page-12-0"></span>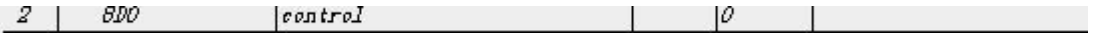

Control 为网关的状态寄存器

#### **6.3** 设置网关通讯参数:

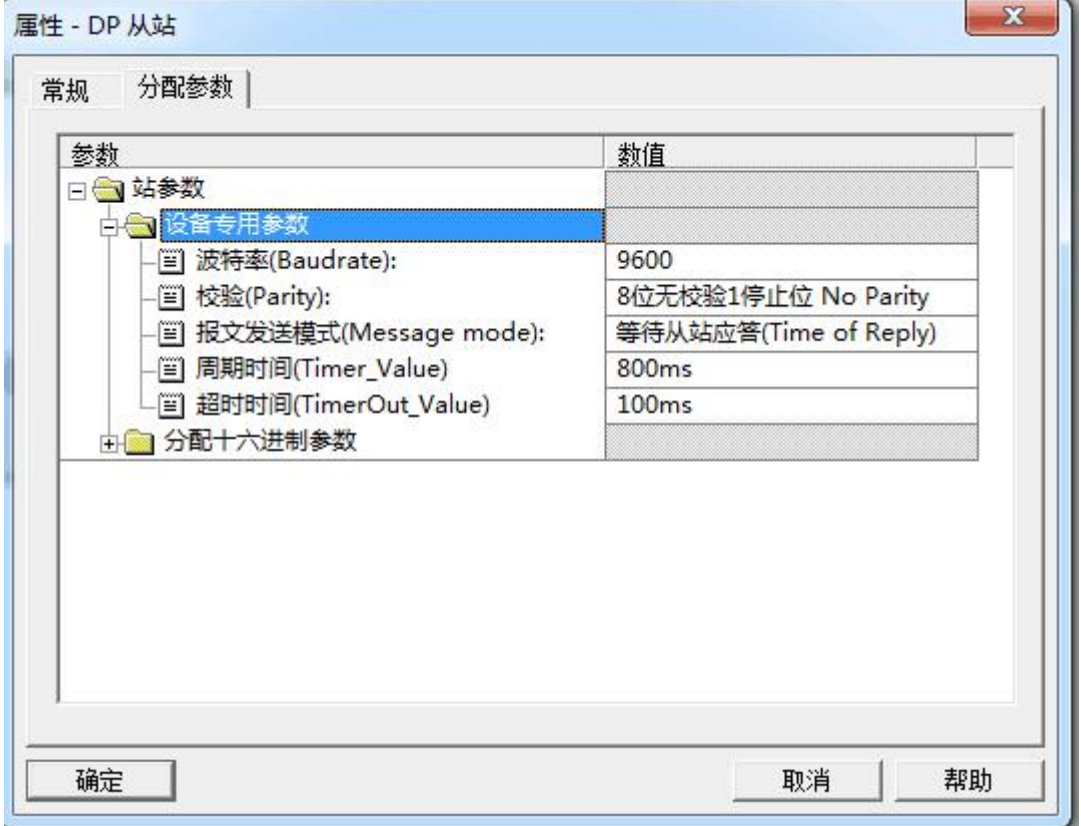

图 8:参数设置组态

说明:

波特率: 网关与变频器的通讯频率;

检验:变频器的通讯方式;

# 报文模式:

(1)等待应答:网关与变频器的的报文是在上一条报文发送完成,变频器响应后发送下一 条报文;

(2)定时周期发送:网关发送变频器的报文定时的周期发送数据。无论变频器是否响应; 周期时间:在报文模式方式为定时周期时,设定的时间;

超时时间:网关等待变频器的响应的时间;

#### **6.4** 添加 **Slot**

Slot 是根据实际操作需求添加的,每个 Slot 对应一条 Modbus 报文都需要分配参数包括

<span id="page-13-0"></span>从站地址与操作寄存器的地址。

# 读操作如:

读取变频器地址为 3 的运行频率

在 slot 插入

设置参数:

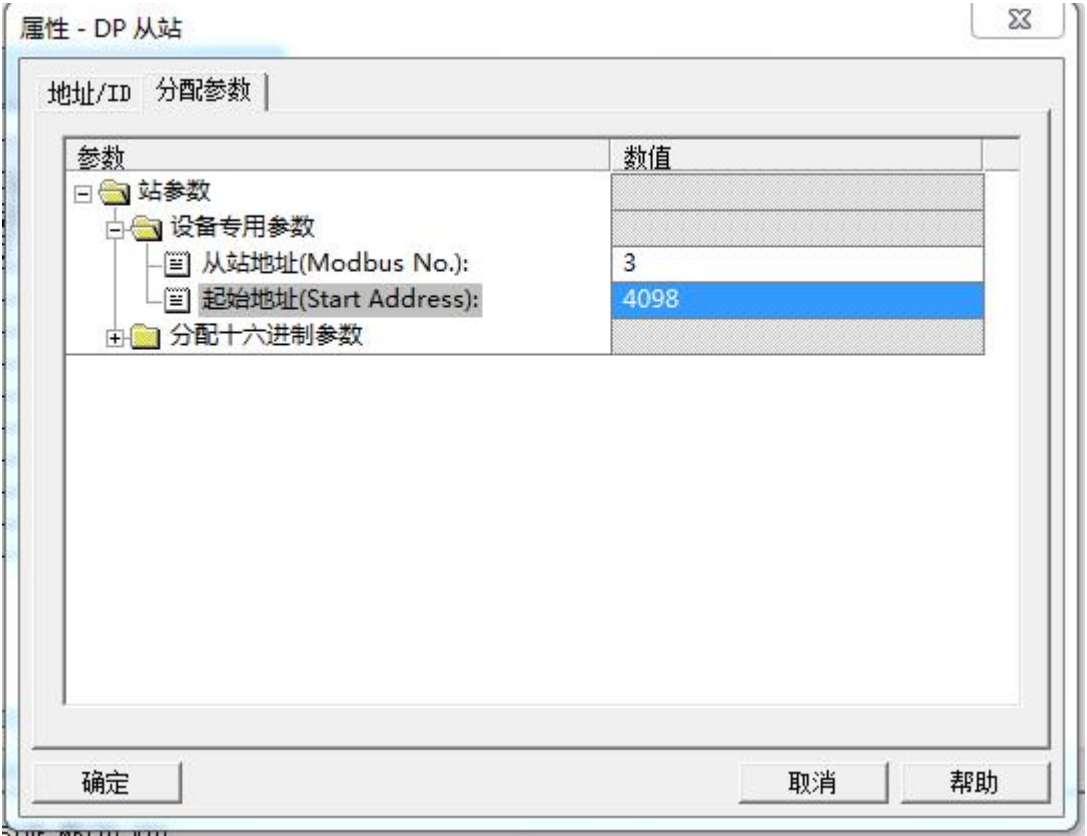

图 9:Modbus 参数设置

# 从站地址:**3**

起始地址:4098(十进制数据) (如果需要读取其他的数据。添加新的 slot 设置参数可以在变频器的手册中查找 如:输出电流:4101 输出转矩:4127 故障代码:4136)

# 写操作如:

设定变频器地址为 3 的频率 在 slot 中插入 7 | 1A0 | set single word (06H Command) | 256...25

**6.5** 启动网关

在硬件组态完成后网关是没有被启动的,需要在应用程序中使能网关 变频的数据也被映射到对应 PLC 地址中。

如图 10:

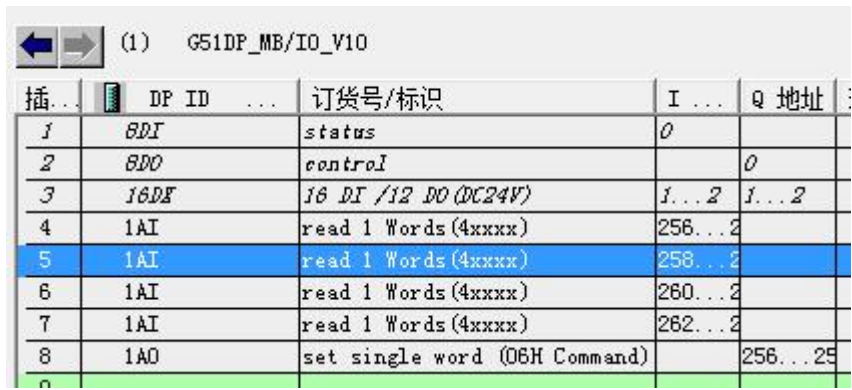

图 10 启动 G0DF\_MB

%Q0.0=TRUE 可以使能网关